# MTC-H系列热流道温控箱使用说明书 热流道温控箱专业制造商

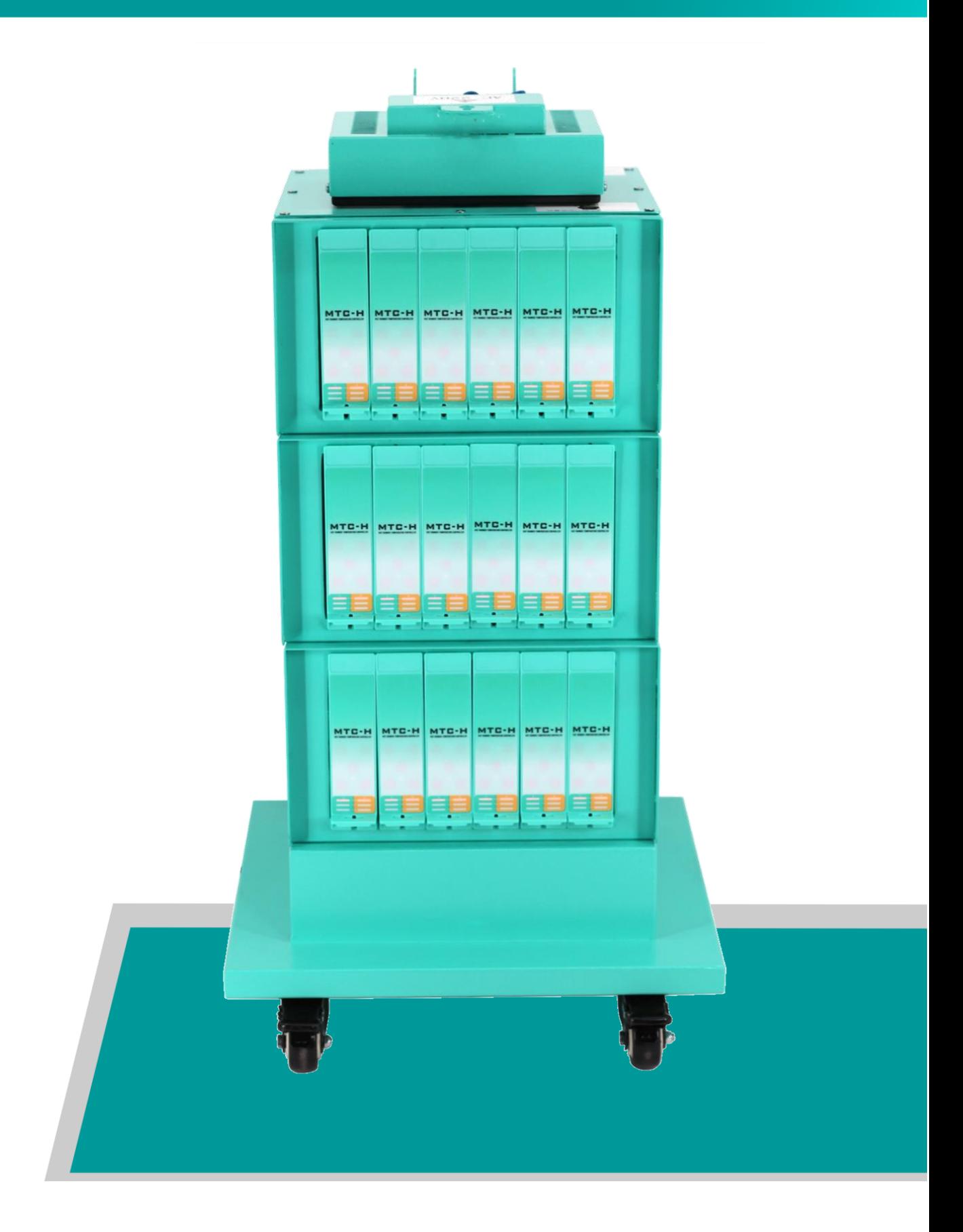

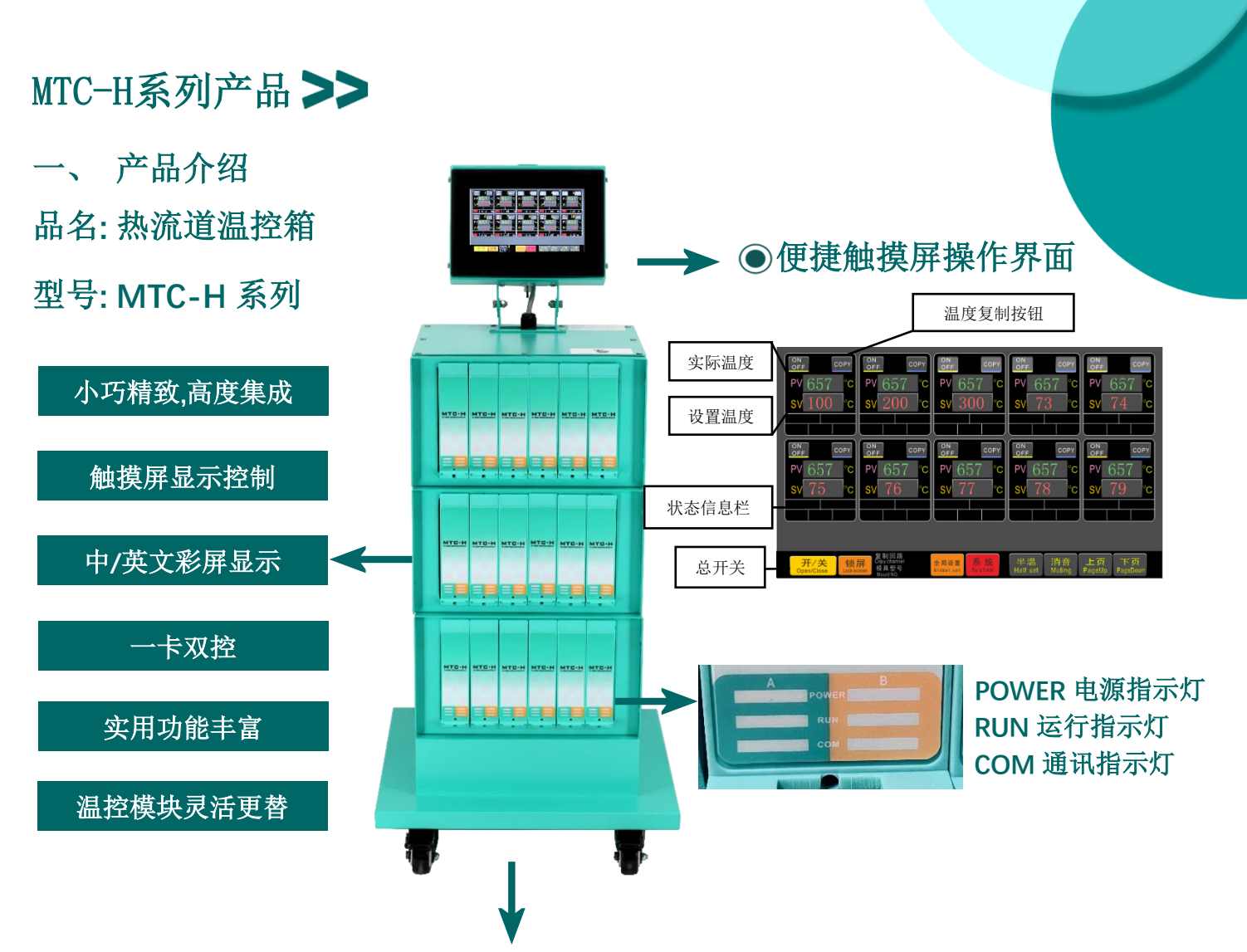

底座滚轮设计 产品移动搬运更方便

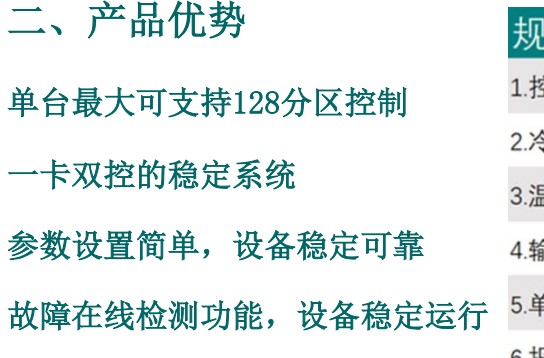

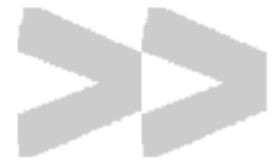

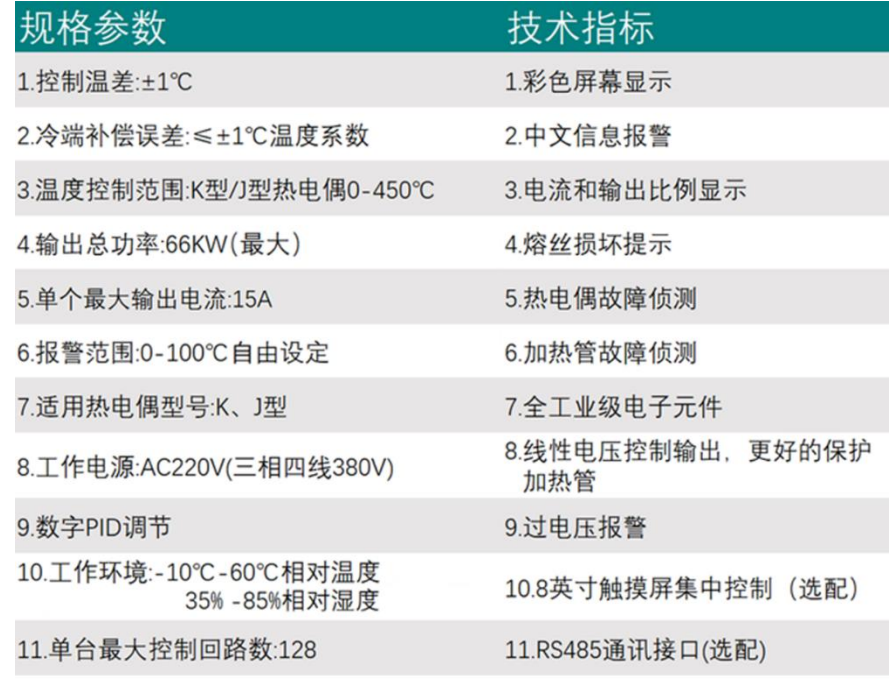

# 三、温控箱可折叠显示屏

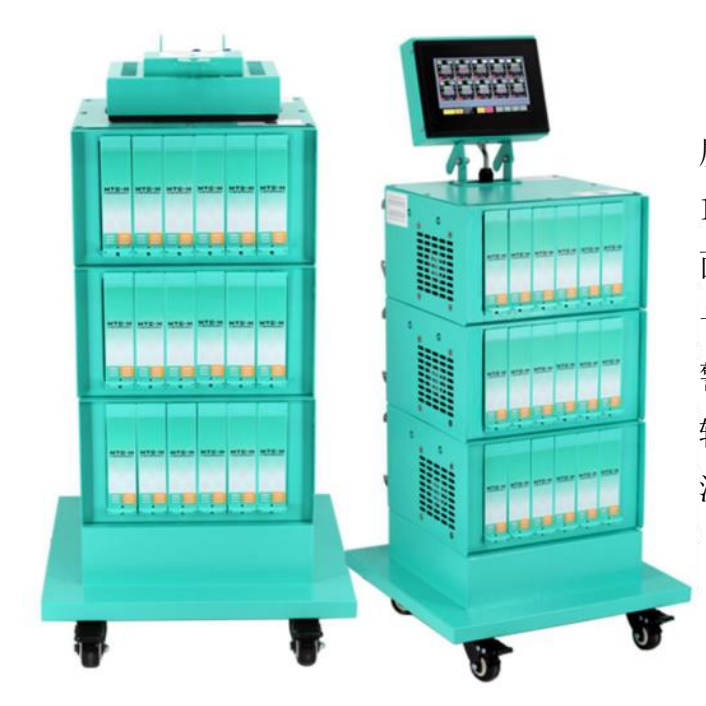

屏幕可折叠设计,触摸屏操作界面单个页面可显示 10个控温区,单个单元格显示控制一个控温区,页 面中可单个开启或关闭控温区,并显示控温区序 号、实际温度、设置温度、运行状态、故障和报 警提示信息、复制回路、模具型号、电流和电流 输出比例、锁屏带全局温度设置功能、半温(保 温)功能、温度复制功能。

### 四、操作界面

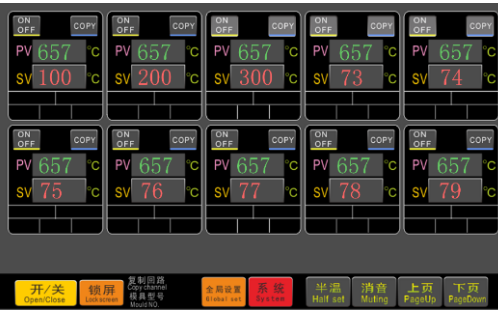

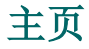

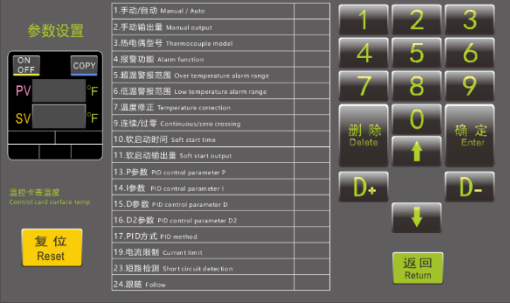

参数界面

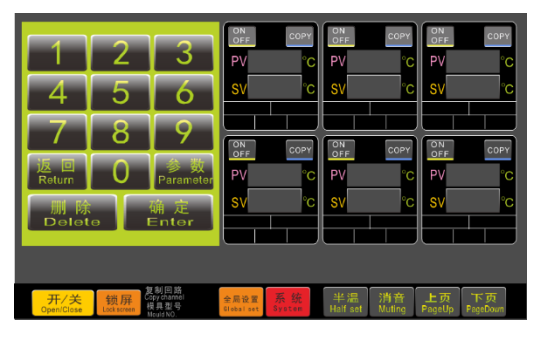

温度设置界面

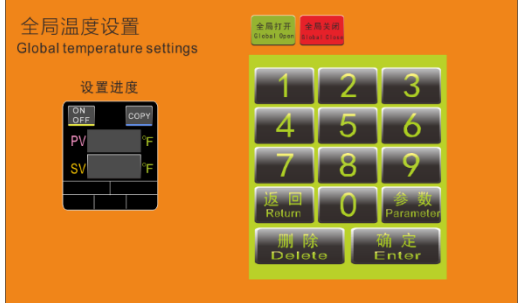

全局设置

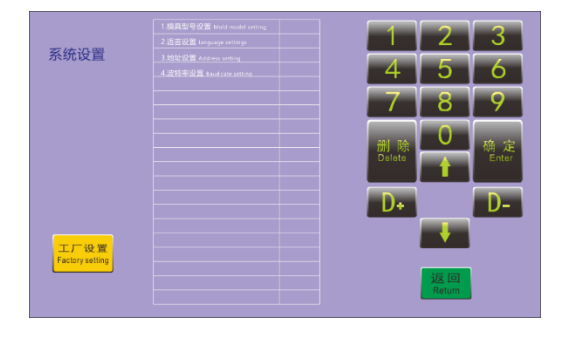

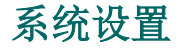

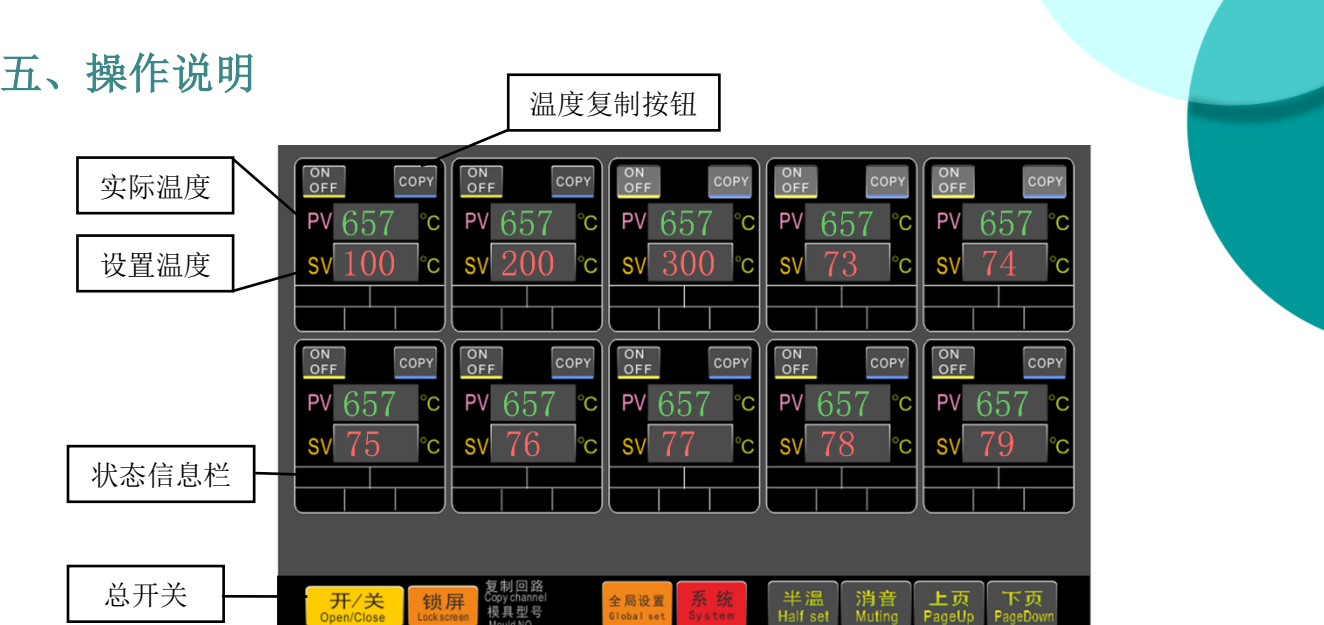

#### 操作准备

打开所有空开,确保所有温控卡电源指示灯亮起。

# 开关机

按下屏幕主页界面上的"开/关"按钮,显示确定要打开系统,点击"是"按钮,系统处于开启 状态。按下屏幕主页界面上的"开/关"按钮,显示确定要关闭系统,点击"是"按钮,系统处 于关闭状态。

### 温度设置

按下需要设置的回路"SV"旁凸起按键,屏幕跳出输入键盘界面,手动输入所需温度,再按下 "确认"键完成此回路的温度输入设置。

### > 快速温度设置

如果需要将多个回路设置为相同的温度:例如将1到10回路设置相同温度,第一回路的温度设 置完成后,屏幕下方则出现复制回路1(再按"COPY"键则取消复制命令),再按2-9回路的 "COPY"键,可将2-9回路快速设置和第1回路相同温度。按主页的全局设置按钮,进入温度全 局设置界面,可一次性设置全部回路的温度。

### 全局温度设置

在主页上点击全局设置按钮,进入设置。点击页面PV/SV,输入PV/SV相对应的参数,点击确定设 置毕。

## 参数设置

按下需要设置的回路"SV"旁凸起按键,屏幕跳出输入键盘界面,点击'参数',进入参数设置界 面。按上箭头或下箭头移动光标选择所需参数,选择好需要的参数后,可按数字键盘或'D+,D-' 键调整参数。

#### > 恢复出厂设置

按下'复位'键可恢复到初始值。

#### > 系统设置

按下'系统设置'按钮,进入系统设置界面,按上箭头或下箭头移动光标选择所需参数,选择好 需要的参数后,可按数字键盘或'D+, D-'键调整参数。(可设置语言和模具型号设置)

#### 模具型号设置,模具型号设置,语言设置,地址设置,波特率设置,自

#### 动锁屏设置,℃或℉切换

按下系统按钮,按箭头上键或下键,选择参数1/参数2/参数3/参数4/参数5/参数6,再按D+或D-设 置模具型号/语言/地址/波特率/自动锁屏/℃和℉的温度切换。

### > 全局设置

在主页面点击全局设置按钮,进入设置。点击全局打开或全局关闭按钮,可将设备所有控温区电 源打开或关闭。点击TCJ或者TCK按钮,可将设备全部控温区的热电偶型号切换成J型或者K型。

1.打开空气开关后,温控卡屏幕发出连续的红色警报声--零线和火 线接反或缺少零线。

2.开机后温控卡发出连续警报声热电偶断开,加热器短路或者开 路,请检查热电偶和加热器或者检查连接电缆是否松脱。

3.开机后温度一直上升,且输出电流不变化,直到出现高温报警-- 可控硅短路、控制卡需要维修。

4.温度控制不稳定且输出电流值波动很大--缺少零线,请检查供 电插头排除故障。

5.温控卡POWER信号灯不亮请检查是否接通电源或检查是否缺相。 6.如果开机提示加热短路,请检测感温线和加热器是否接反,如 无反接,调大P23参数即可。

#### 常见故障 注意事项

1.更换模具拔出连接电缆前,请先将温控箱后板的空气开关关 闭。

2.本产品为金属外壳,使用中需要有良好的接地,以防止触 电。

3.如遇到无法解决的故障,请勿自行拆机,可寻求专业技术人 员帮助。

4.连接模具前,请检查温控箱的接线图确保与模具接线图一 致后才可开机。

7.如果温控不稳定,可以将P17开启自整定功能。

# 控制参数表

- P1 模式设置自动/手动
- P2 手动输出量0%-100%
- P3 电偶型号J/K型
- P4 报警功能报警/禁用
- P5 超温范围0-50℃
- P6 低温范围0-50℃
- P7 温度修正-50℃-50℃
- P8 温度单位℃/℉
- P9 信号输出方式连续/脉冲
- P10 软启动时间0-99min
- P11 软起动输出量0-100%
- P12 温度补偿值环境温度(不可设置)
- P13 P参数初始值(可设置)
- P14 I参数初始值(可设置)
- P15 D参数初始值(可设置)
- P16 D2参数初始值(可设置)
- P17 PID方式位置式/自整定/增量式 (如遇到温控不稳定,可以开启自整定功能)
- P18 序号001-128
- P19 电流限制5.0A-16.0A
- P20 恢复出厂设置取消/重置
- P21 通讯设置取消/通讯(触摸屏版本使用)
- P22 语言设置中文/EN
- P23 短路检测20-99(如果遇到开机提示加热器短路报警提示,只要调大此参数即可)
- P24 跟随禁用/0-128(触摸屏版本使用)

# 电源线分布

红色(3根)--火线

蓝色(1根)--零线

黄绿(1根)--接地线

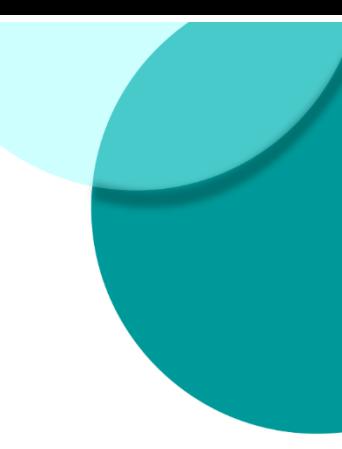